## **Extremwertaufgaben mit zwei Variablen**

**Einleitung**: Extremwertaufgaben gehören zu den Unterrichtsinhalten, die in der Oberstufe standardmäßig unterrichtet werden. Dabei beschränkt man sich im allgemeinen auf Situationen, in denen – eventuell nach Elimination einer Variablen durch eine Nebenbedingung – durch Variation einer Variablen eine bestimmte Größe z.B. der Materialverbrauch optimiert wird.

Dies liegt u.a. daran, dass Funktionen mit zwei Variablen nicht zum üblichen Unterrichtsstoff der Oberstufe gehören.

Im Folgenden wird ein Vorgehen beschrieben, bei dem eine zweite Variable als Parameter einer entsprechenden Funktionenschar aufgefasst wird.

Die Methode des tiefsten Tiefpunktes besteht kurz gesagt darin, den Parameter so zu wählen, dass der Tiefpunkt eine tiefste Lage hat.

Die folgende Aufgabe wurde in einer Klausur gestellt. Sie ist daher so formuliert, dass die Methode des tiefsten Tiefpunktes im Aufgabenteil b) auch dann bearbeitet werden kann, wenn die Situation im Aufgabenteil a) nicht analysiert werden konnte.

Die enge Aufgabenstellung im Teil b) erklärt sich dadurch, dass die Problematik der geschickten Wahl von Variable und Parameter im Unterricht anhand einiger Beispiele ausreichend diskutiert wurde und mit diesem Aufgabenteil nur überprüft werden sollte, in wieweit die Schülerin oder der Schüler die Begrifflichkeiten im Zusammenhang mit dieser Methode verstanden hat.

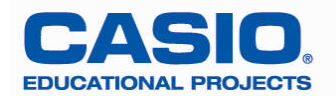

## **Aufgabe**

Aus den Netzen in der Skizze rechts lässt sich eine oben offene Schachtel und eine Hülle ähnlich wie bei einer Streichholz-schachtel

zusammenkleben.

Die grauen Flächen markieren dabei Klebeflächen.

Die Schachtel soll ein Volumen von 250 cm $^3$  haben.

Wie sind a, b und c zu wählen, wenn möglichst wenig Material verwendet werden soll?

Hinweise:

- a) Zeigen Sie zunächst, dass sich der Materialverbrauch nach folgender Formel berechnen lässt:  $M = 3ab + 5bc + 2ac + 4c^2 + 0,25b$
- b) Eliminieren Sie zunächst die Variable a durch die Nebenbedingung und lösen Sie das Problem dann mit der "Methode des tiefsten Tiefpunktes" **(c Parameter, b Variable)**.

Eine Dokumentation wird erwartet!

## Bearbeitung der Aufgabe mit dem ClassPad

Wegen der Volumen-Bedingung gilt 
$$
a = \frac{250}{bc} \Rightarrow M = \frac{750}{c} + 5bc + \frac{500}{b} + 4c^2 + 0,25b
$$

ClassPad: Define 
$$
f(x) = \frac{750}{c} + 5cx + \frac{500}{x} + 4c^2 + 0.25x
$$

Mithilfe der "Dynamischen Grafik" lässt sich veranschaulichen, dass es einen c-Wert gibt, bei dem der Tiefpunkt eine tiefste Lage hat:

Zunächst betrachten wir die Wertetabelle für  $1 \le x \le 10$  und stellen dann das View-Window entsprechend ein. Dazu belegen wir die Variable c mit dem Wert 3.

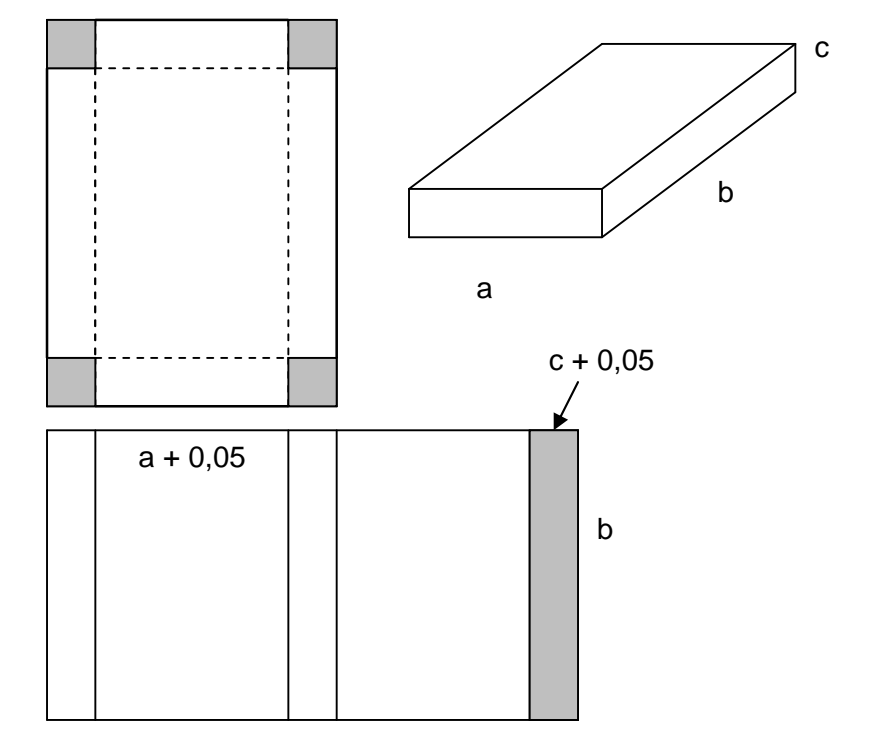

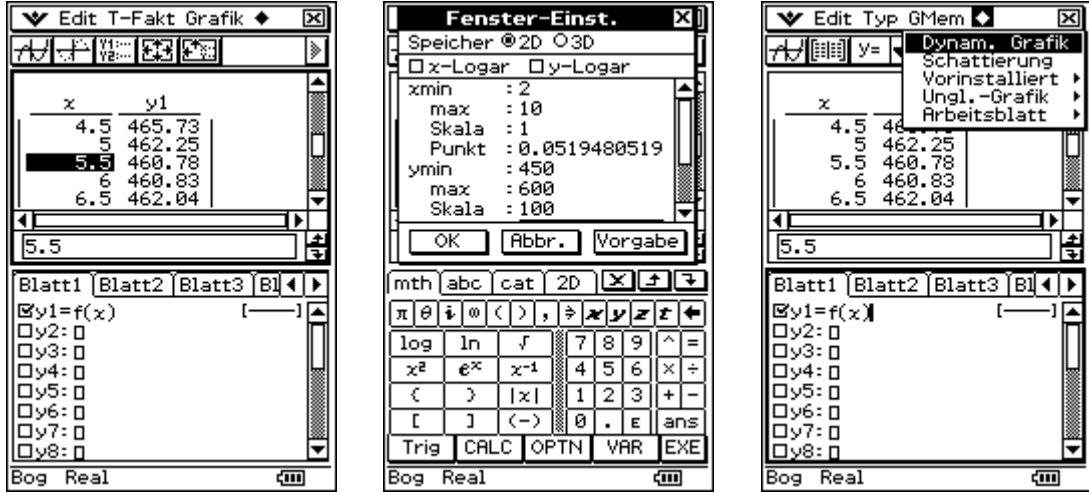

Dann rufen wir die Dynamische Grafik auf, legen den Bereich und die Schrittweite des Parameters fest und modifizieren nach Anklicken von  $\overline{OK}$  mithilfe von  $\overline{AD}$  den Parameter c.

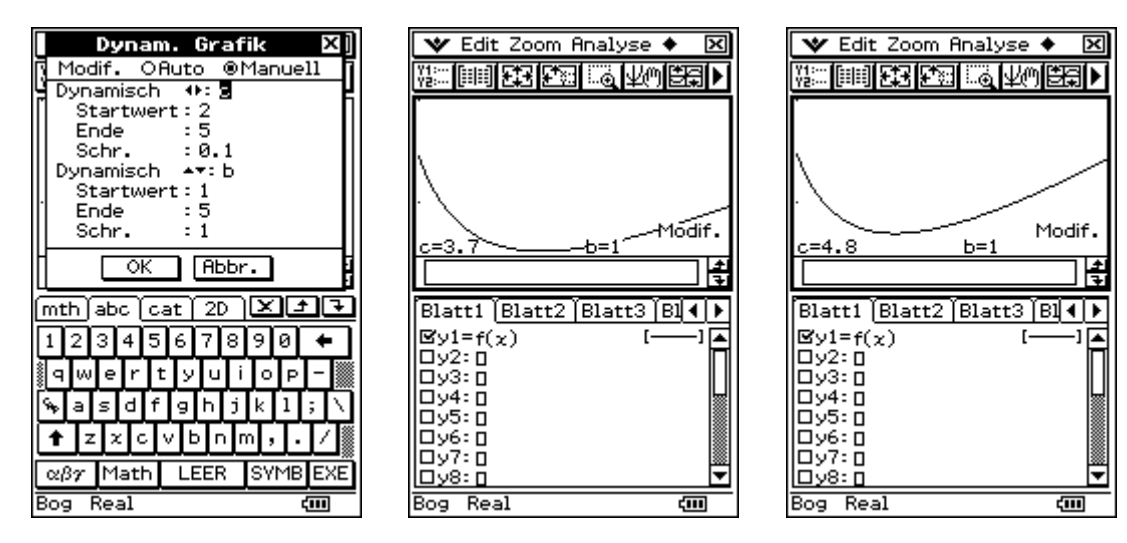

Die analytische Behandlung des Problems:

Wir bestimmen zunächst den Tiefpunkt in Abhängigkeit von c. Zuerst wird die Variable c "freigegeben", die erste und zweite Ableitung gebildet, sowie Nullstelle der ersten Ableitung berechnet.

Mithilfe der zweiten Ableitung wird die Art des Extremwertes geprüft.

Die 2.Ableitung ist an der Stelle  $20c + 1$  $20 \cdot \sqrt{5}$  $\ddot{}$ . *c* positiv, also handelt es sich

um eine Tiefpunktstelle.

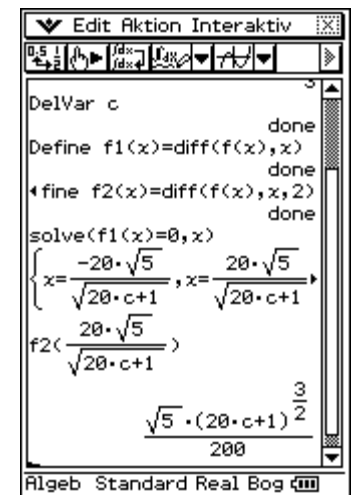

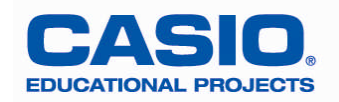

Damit haben wir die x-Koordinate des Tiefpunktes. Die y-Koordinate findet man mit f(x).

Diese y-Koordinate des Tiefpunktes soll minimal werden. Naheliegend ist die Verwendung des fMin-Befehls. Ein erster – etwas naiver – Versuch scheitert. Gibt man aber den Bereich ein, in dem nach dem Minimum gesucht werden soll, so liefert der ClassPad das Ergebnis: Bei c = 3,68 hat der Tiefpunkt die tiefste Lage mit einer y-Koordinate von 451,11.

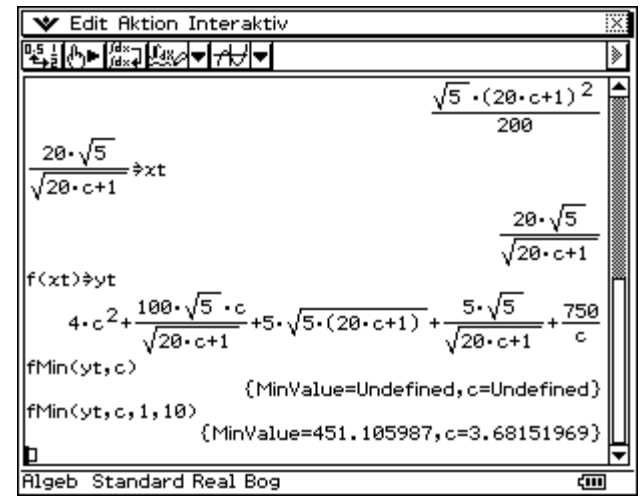

Alternativ könnte man einen entsprechenden Funktionsterm definieren und das Minimum mit grafischen Mitteln bestimmen. D.h. zuerst eine Tabelle anlegen, die ungefähre Position des Minimums entnehmen, das Grafikfenster entsprechend einrichten (x = 3..5, Zoom Auto) und dann mit G-Solve das Minimum bestimmen.

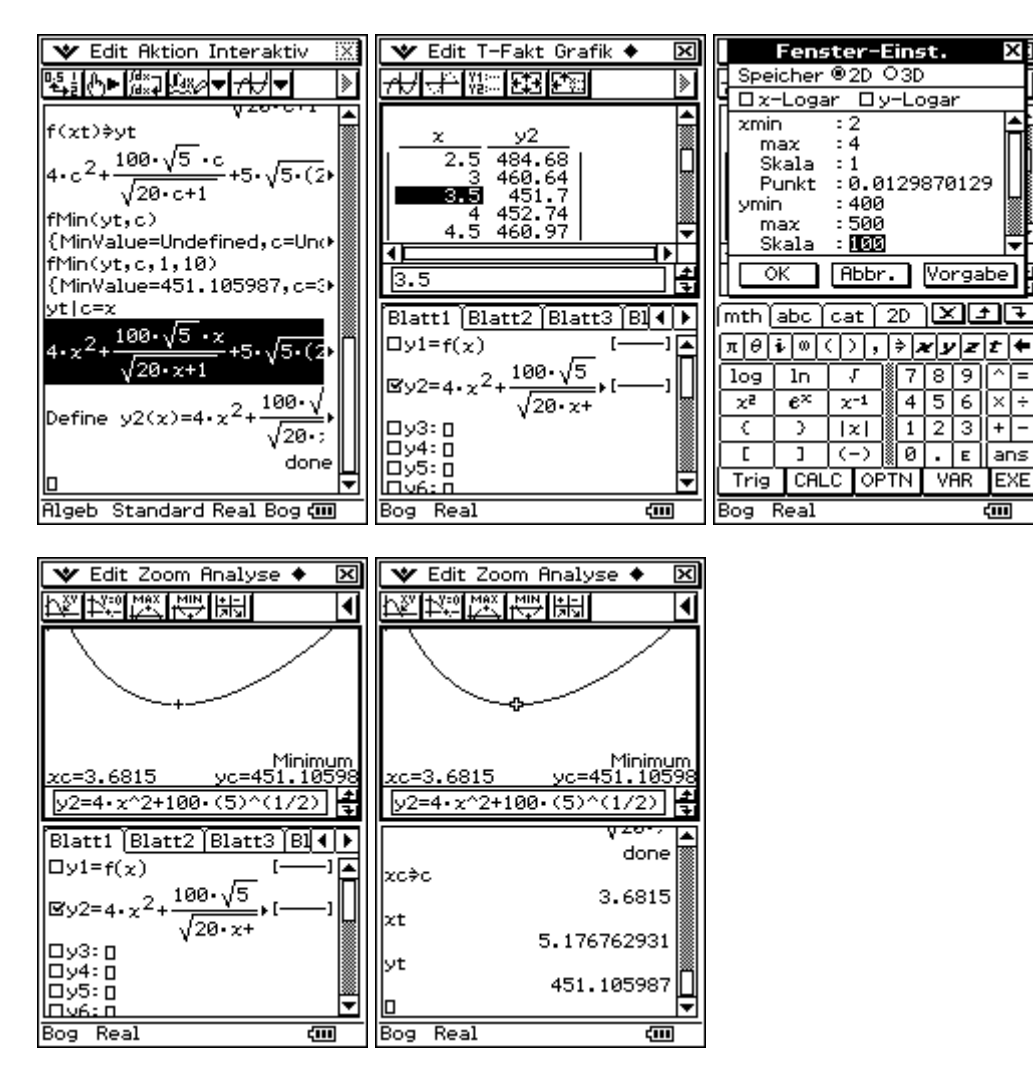

Dieses xc ist also der c-Wert, bei dem der Tiefpunkt am tiefsten liegt. Damit erhalten wir die Koordinaten des tiefsten Tiefpunktes. xt ist der optimale b-Wert, yt ist der optimale c-Wert.

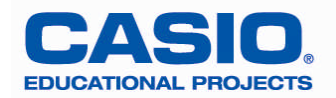

Eine andere Möglichkeit wäre gewesen, c als Variable und b als Parameter zu benutzen.

Bei der Suche nach dem Tiefpunkt stößt man schnell auf eine kubische Gleichung, die vom ClassPad nicht gelöst wird.

Wenn wir allerdings die beiden Möglichkeiten gleichzeitig betrachten, so fällt auf, dass wir für die beiden Unbekannten c und b zwei Gleichungen haben, die sie erfüllen müssen:

In der Notation des ClassPad: diff(M,b)=0 und diff(M,c)=0

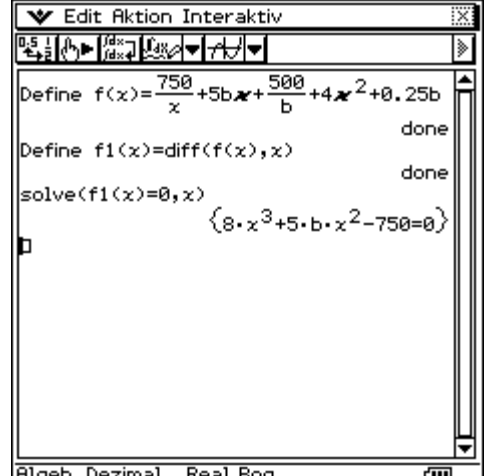

**★** Edit Aktion Interaktiv KNEKSI KASI IND

ъ

 $\mathrm{c}\:\!^2$ +5•b•c+0.25•b+

 $(65-5.176749274, c=3.6815196)$ 

5969) 176749274, c=3.68151969.

{b=-4.203977174,c=5.6082131)

Real Bog

 $\overline{\mathbf{m}}$ 

+4c<sup>2</sup>+0.25b≑M

500 <u>, 750</u>

Ь

750

 $\ddot{4}$ 

 $dim(L)$ l 「1]

lı rom

 $+5b*c+$ 

 $diff(M,b)=0$  $\left| \text{diff(M, c)} = 0 \right|_{b, c}$ 

**Algeb** Dezimal

Bearbeitung mit dem ClassPad

Eingabe des Terms für den Materialverbrauch

Lösung des Gleichungssystems und Ablegen der Lösung in der Variablen L.

Nachschauen, wie viele Lösungen der ClassPad gefunden hat.

Ausgabe der Lösungen

Nur die erste Lösung ist sinnvoll, man wird sie also als Lösung des Problems nehmen.

Dabei wurde allerdings nicht nachgeprüft, ob es sich tatsächlich um ein Minimum handelt.

Fasst man den Term von M als Funktionsterm einer Funktion mit den zwei Variablen b und c auf, so lässt sich sein Schaubild in der 3D-Grafik veranschaulichen:

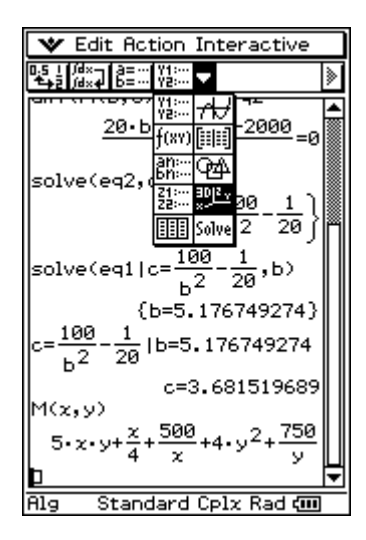

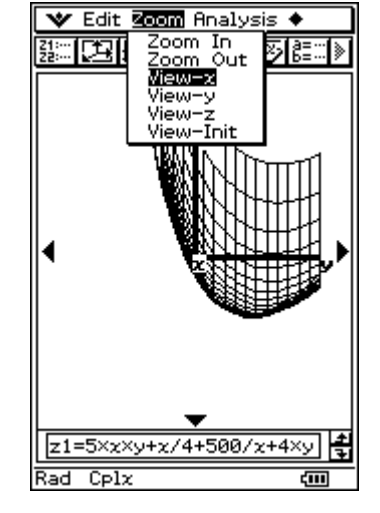

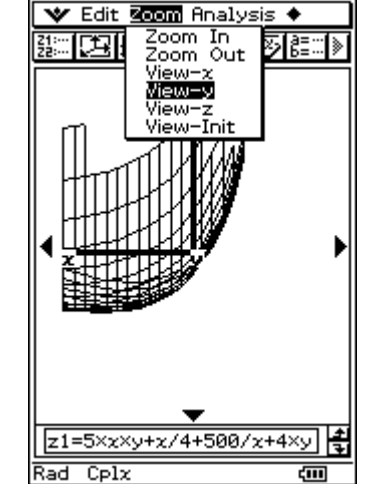

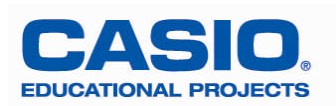

View-x betrachtet die Situation so, dass die x-Achse nach vorne ragt; man erkennt, dass die momentane Änderungsrate in y-Richtung an der Tiefpunktstelle Null ist.

View-y betrachtet die Situation so, dass die y-Achse nach vorne ragt; man erkennt, dass die momentane Änderungsrate in x-Richtung an der Tiefpunktstelle Null ist.

Dadurch werden die beiden Gleichungen mit den partiellen Ableitungen visualisiert.

Gleichzeitig sieht man, dass es sich bei der gefundenen Lösung um ein Minimum handelt.

## Fortführung:

1. Wie hängt das Ergebnis von dem (vorgegebenen) Volumen der Schachtel ab?

2. Zerlegen Sie eine Streichholzschachtel und messen Sie die Werte für Länge, Breite und Höhe. Stimmen die Werte mit Ihren Ergebnissen überein?

3. Eine der üblichen Tetra-Packungen kann (vorsichtig!) zerlegt werden und die optimalen Werte für Länge, Breite und Höhe bestimmt werden. Daraus könnte sich schließlich folgende Aufgabe ergeben:

Konstruieren Sie die mathematisch optimale Tetra-Packung.

Geben Sie sich selbst Maße für die Klebeflächen vor.

l/2 | b | l | b h  $b/2$ b/2 l/2

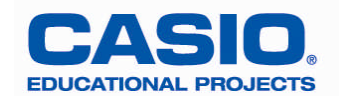